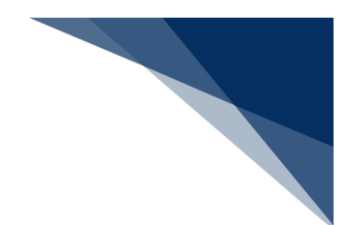

## 2.9.4 不開港出入許可申請照会(WPP)

本業務では、「不開港出入許可申請(WCP)業務」で提出した不開港出入許可申請情報を照会す ることができます。

入力者について

- 入力者は船会社、船舶代理店です。
- 不開港出入許可申請情報の申請者である必要があります。

<パッケージソフトでの業務について>

● 「不開港出入許可申請 (CPC) 」業務で提出した届出を、本業務で照会することができま す。

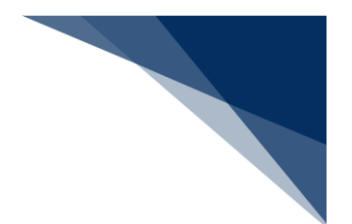

## 照会する

不開港出入許可申請情報を照会することができます。

1. 「メインメニュー」画面から【照会】の【不開港出入許可申請照会(WPP)】リンクをクリック して、「不開港出入許可申請 照会」画面を表示します。

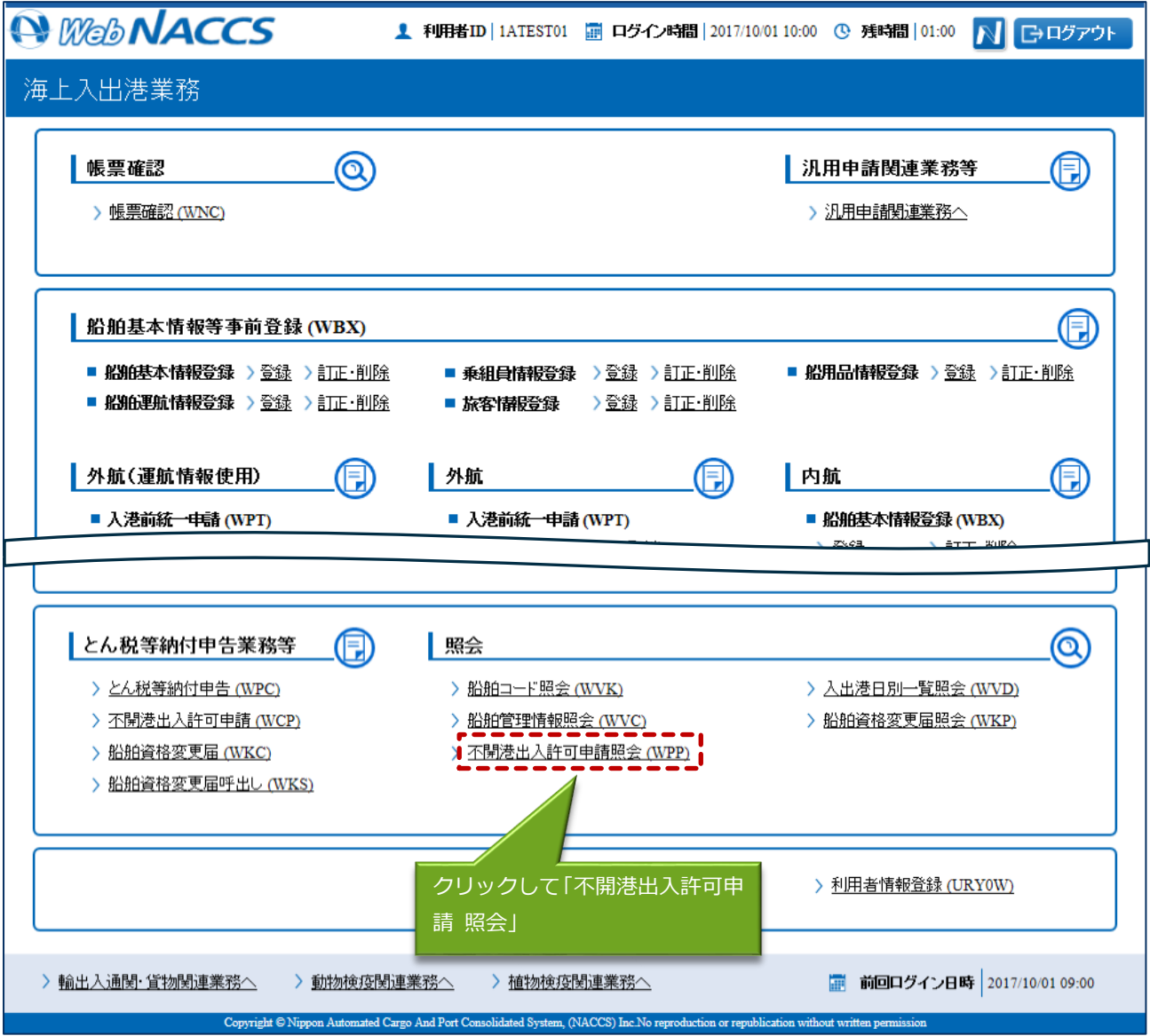

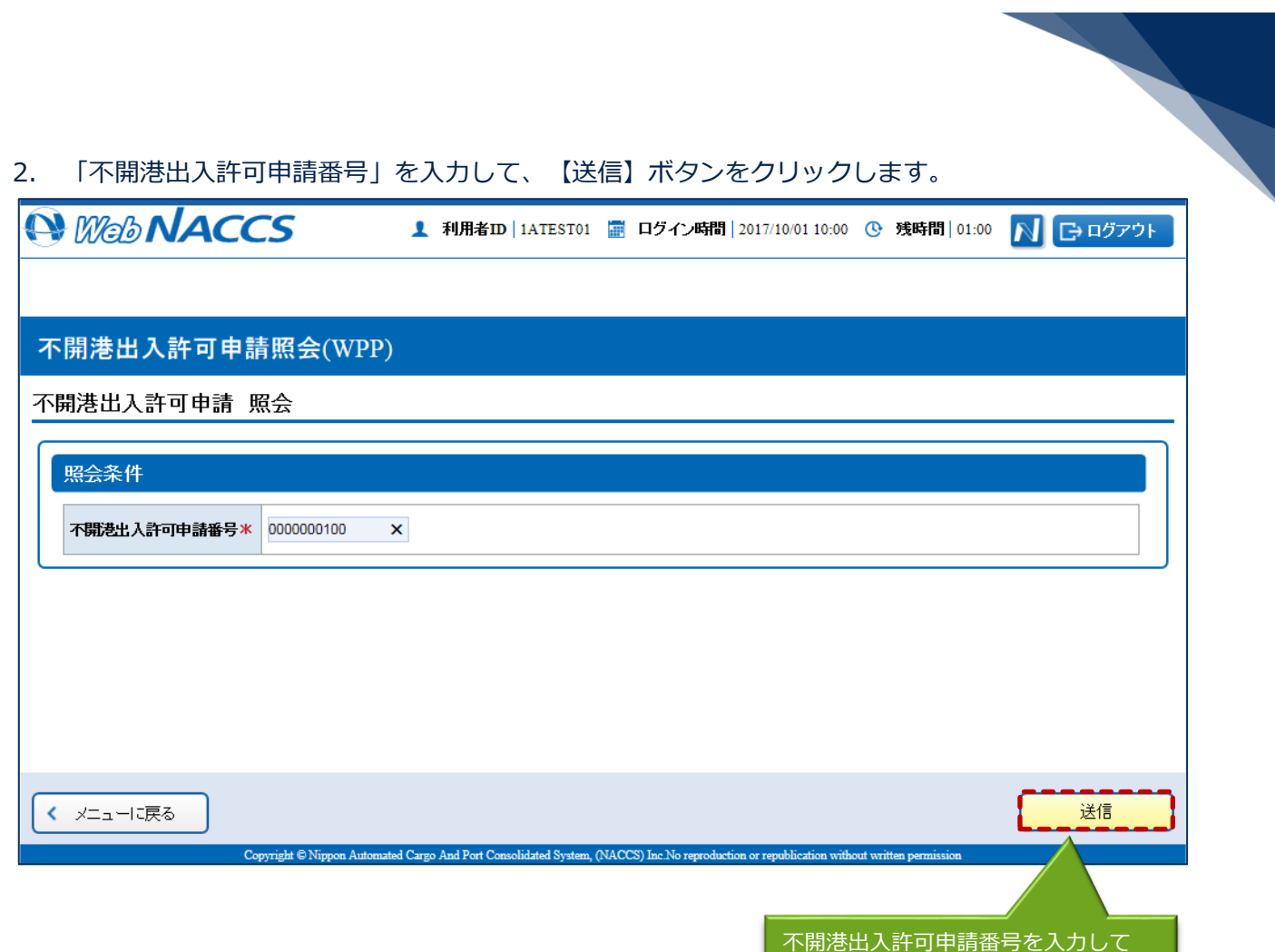

【送信】ボタンをクリックします。

## 3. 照会結果が表示されます。

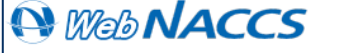

<u>1</u> 利用者ID | 1ATEST01 <mark>■</mark> ログイン時間 | 2017/10/01 10:00 心 残時間 | 01:00 N G ログアウト

## 不開港出入許可申請照会(WPP)

不開港出入許可申請 照会

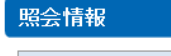

不開港出入許可申請番号 0000000100

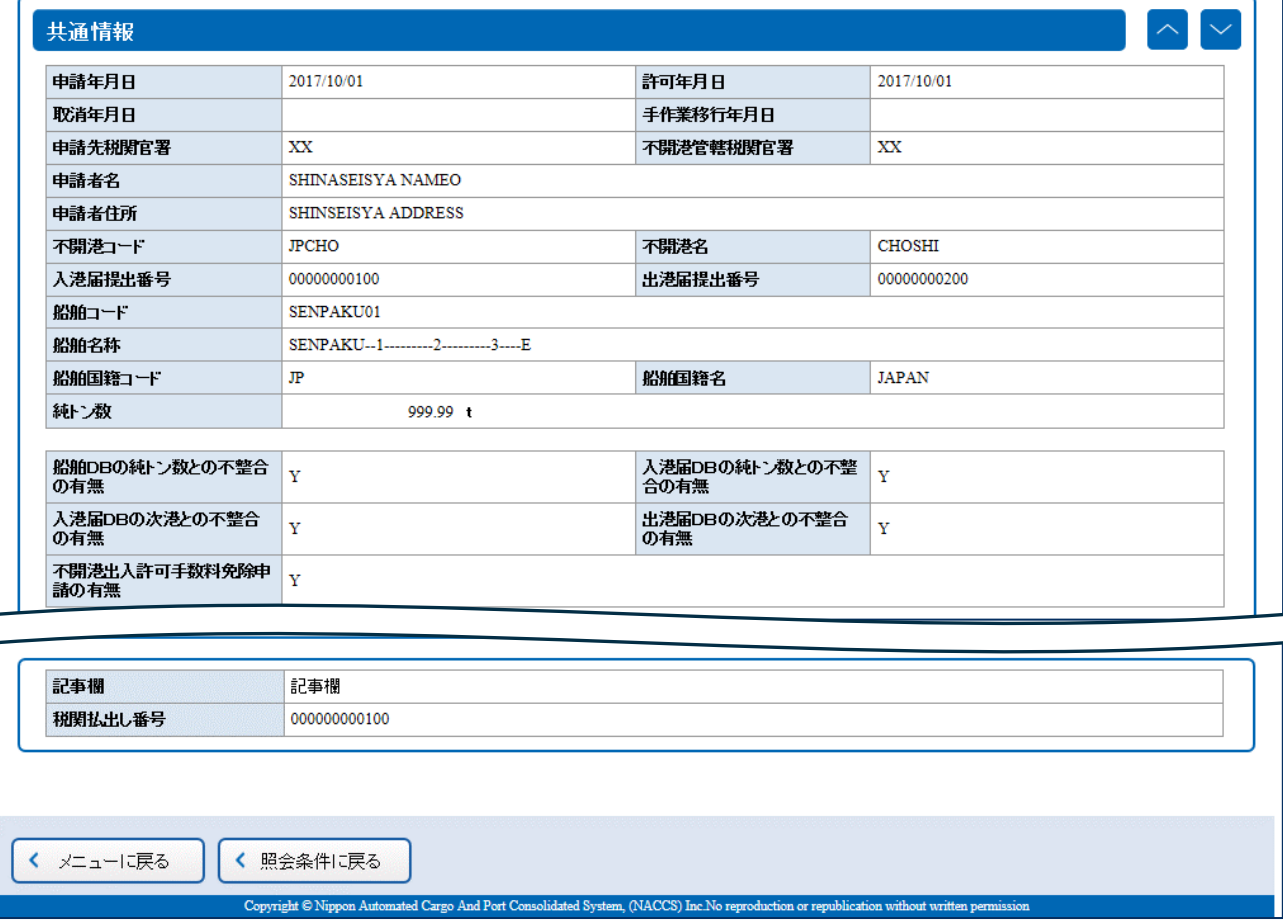